## **Le coin du développeur**

## **Utilisation en ligne de commande**

Dans un terminal Windows, tapez : 'habby.exe' suivis de la commande souhaitée :

- LIST COMMAND : liste toutes commandes disponibles ;
- CREATE\_PROJECT : création d'un projet ;
- CREATE\_HYD : création d'un fichier hydraulique .hyd ;
- LOAD SUB : création d'un fichier substrat .sub ;
- MERGE GRID SUB : création d'un fichier habitat .hab ;
- RUN HABITAT : calcul des valeurs d'habitat à partir d'un fichier .hab ;
- RUN HS : calcul l'hydrosginature d'un fichier .hyd ou .hab ;
- EXPORT : lancer les exports à partir d'un fichier .hyd ou .hab ;
- RUN\_ESTIMHAB : lance le calcul Estimhab ;
- RUN\_STATHAB : lance le calcul Stathab ;
- RUN\_FSTRESS : lance le calcul FStress.

## **Utilisation en Python**

Lien vers docstring Sphinx

From: <https://habby.wiki.inrae.fr/> - **HABBY**

Permanent link: **<https://habby.wiki.inrae.fr/doku.php?id=fr:cli&rev=1613999320>**

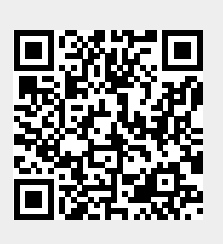

Last update: **2021/02/22 14:08**